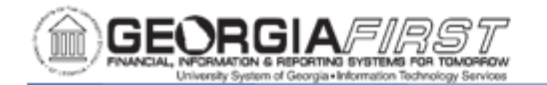

## **GENERATING LEASE PAYMENT ENTRIES FOR PERIODS 1 – 3**

As part of the process to bring the University System of Georgia into compliance with GASB Statement 87, leased assets housed in the Asset Management module were migrated to the Lease Administration module. When users ran Depreciation Close as part of their month end processes for July 2021, the migrated leased assets should have produced lease payment entries but did not.

At this time, institutions should complete the Depreciation Close process for Periods 1 – 3 by following the instructions below:

## **1. Re-run Depreciation Close for FY 2022, Periods 1 - 3**

To re-run Depreciation Close, the Asset Management submodule will need to be open. If you are unable to open the AM submodule because the period was hard closed for the institution, please submit a ticket to the [ITS Helpdesk](mailto:helpdesk@usg.edu) for assistance.

*Note: the GL period does not need to be open, so there is no risk of journal entries posting to the General Ledger in periods 1 - 3 unless the institution wishes to do so.*

When re-running Depreciation Close, select the "Rerun Depreciation Close" and "Reverse Posted Entries" checkboxes as shown below:

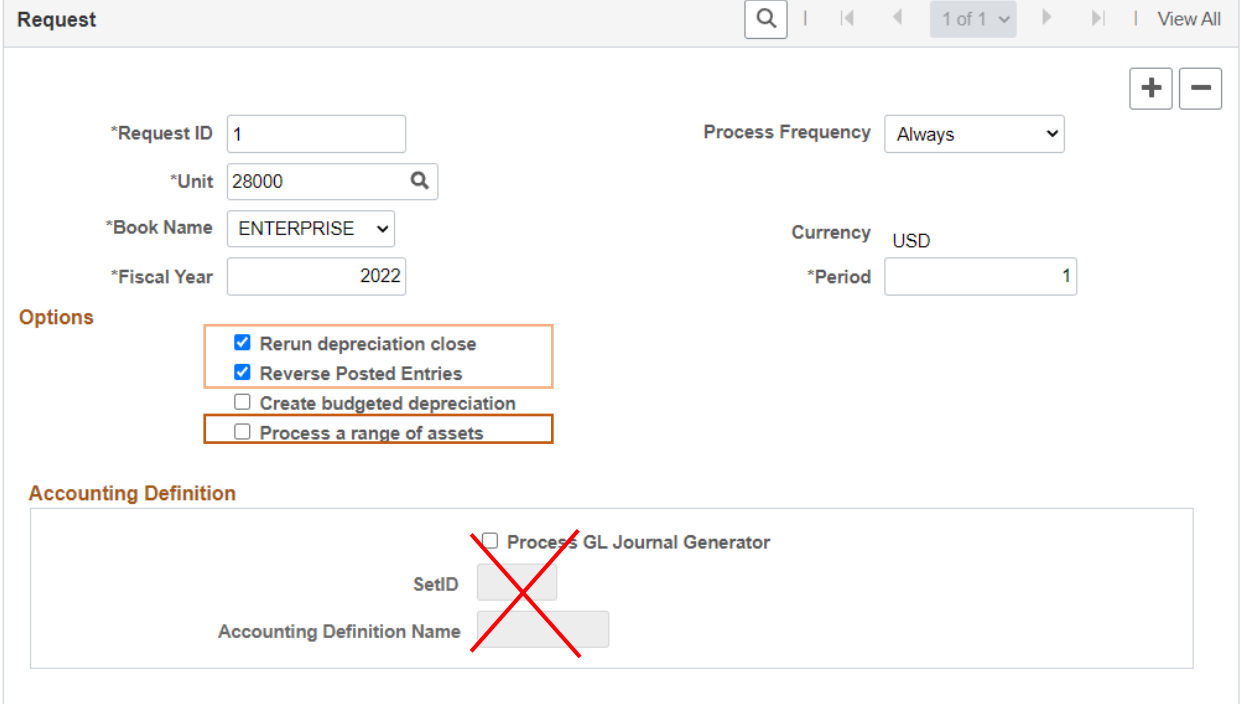

Users can re-run Depreciation Close for all Asset IDs or can run it for specific Asset IDs by choosing the "Process a range of assets" box.

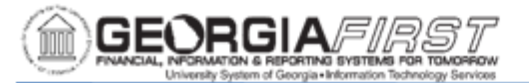

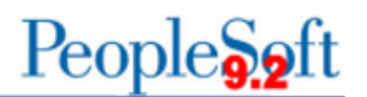

It is not recommended to use the "Process GL Journal Generator" option in this instance.

If users re-run Depreciation Close for assets with correct entries for period 1 - 3, the process will simply create a reversal of those and replace them with the exact same entries so the change will net to zero for that asset.

Example:

Depreciation Close for period 1 was originally run on 8/5/2021 and correct accounting entries were produced (blue bracket). Rerunning depreciation close for period 1 for this asset produces "in and out" entries that net to zero (orange bracket).

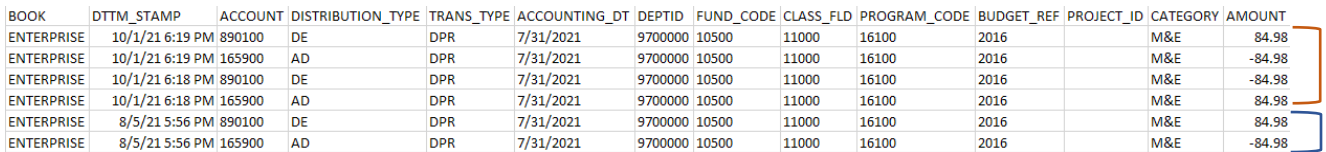

Therefore, it is completely fine to re-run Depreciation Close for all assets, both leased and purchased.

## **2. Run Journal Generation**

In order to journal generate these accounting entries, institutions need to specify the date range as shown below (blue box). The journal date will depend on what periods are open in General Ledger. If institutions do not want these journals to post in Periods 1 - 3, make sure that GL is closed for those periods.

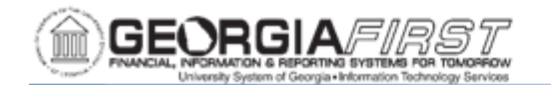

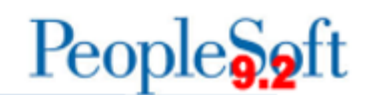

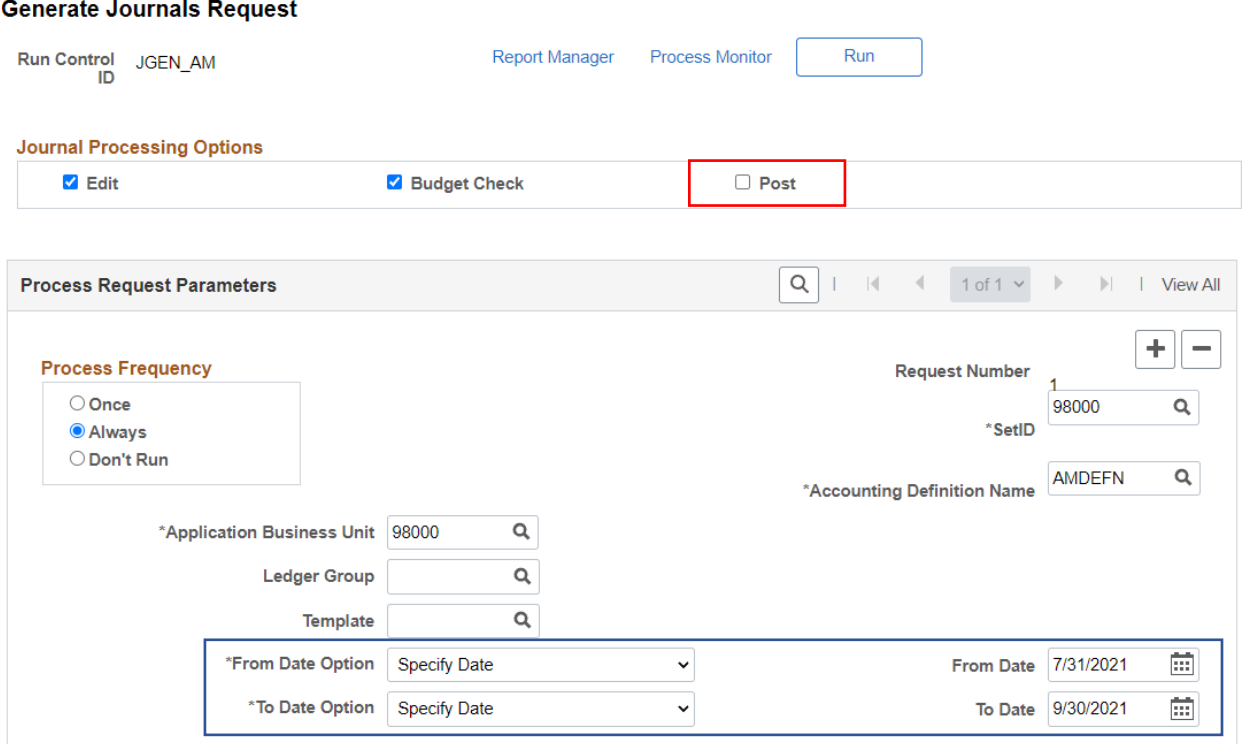

Also, ITS recommends users do not check the Post Box at the top of the Generate Journal request when they run the process (red box). This will ensure users are able to confirm the journal date is correct before posting the journal.